## **Inhaltsverzeichnis**

## **Datei:Screenshot T54W Konfiguration externes Telefonbuch. png**

- [Datei](#page-1-0)
- [Dateiversionen](#page-1-1)
- **•** [Dateiverwendung](#page-1-2)

<span id="page-1-0"></span>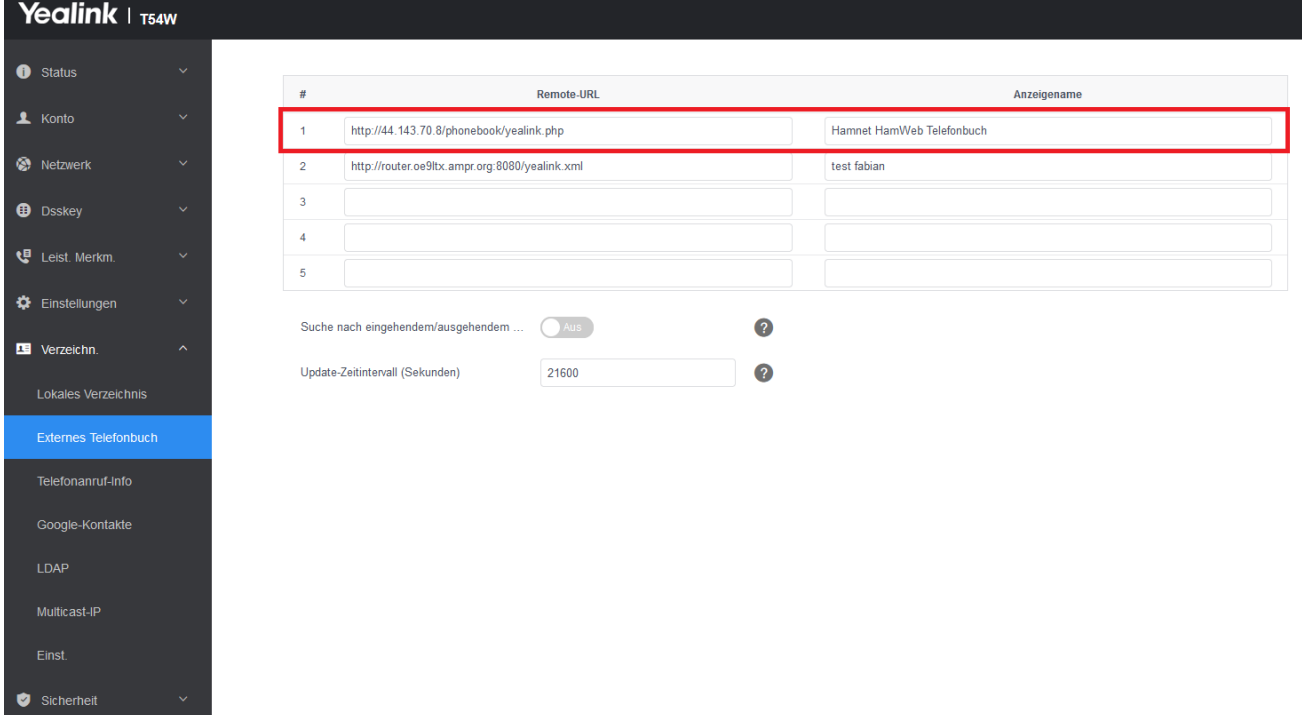

Größe dieser Vorschau: [800 × 446 Pixel](https://wiki.oevsv.at/w/nsfr_img_auth.php/thumb/9/94/Screenshot_T54W_Konfiguration_externes_Telefonbuch.png/800px-Screenshot_T54W_Konfiguration_externes_Telefonbuch.png). Weitere Auflösungen: [320 × 178 Pixel](https://wiki.oevsv.at/w/nsfr_img_auth.php/thumb/9/94/Screenshot_T54W_Konfiguration_externes_Telefonbuch.png/320px-Screenshot_T54W_Konfiguration_externes_Telefonbuch.png) | [1.465 × 816](https://wiki.oevsv.at/w/nsfr_img_auth.php/9/94/Screenshot_T54W_Konfiguration_externes_Telefonbuch.png)  [Pixel](https://wiki.oevsv.at/w/nsfr_img_auth.php/9/94/Screenshot_T54W_Konfiguration_externes_Telefonbuch.png).

[Originaldatei](https://wiki.oevsv.at/w/nsfr_img_auth.php/9/94/Screenshot_T54W_Konfiguration_externes_Telefonbuch.png) (1.465 × 816 Pixel, Dateigröße: 65 KB, MIME-Typ: image/png)

Screenshot T54W Konfiguration externes Telefonbuch

## <span id="page-1-1"></span>Dateiversionen

Klicken Sie auf einen Zeitpunkt, um diese Version zu laden.

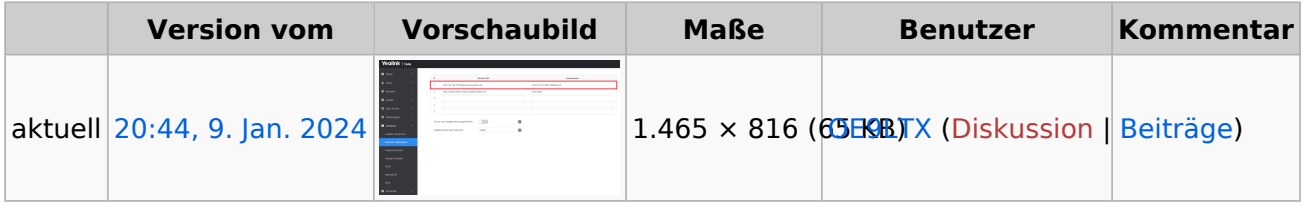

Sie können diese Datei nicht überschreiben.

## <span id="page-1-2"></span>Dateiverwendung

Die folgende Seite verwendet diese Datei:

[VoIP - HAMSIP/YEALINK](https://wiki.oevsv.at/wiki/VoIP_-_HAMSIP/YEALINK)